# DOKUMENTACJA ADMINISTRATORA i UŻYTKOWNIKA

Bs-Analizy 5.X

Jednostka autorska:

 $\mathbb{R}$ 

Bs-Soft

A.Machowiak

62-032 Luboń, ul. Nowa 2 tel.(0-61)813-10-50 lub 813-19-23

bomasoft@bomasoft.pl

www.bomasoft.pl

## **SPIS TRE**Ś**CI**

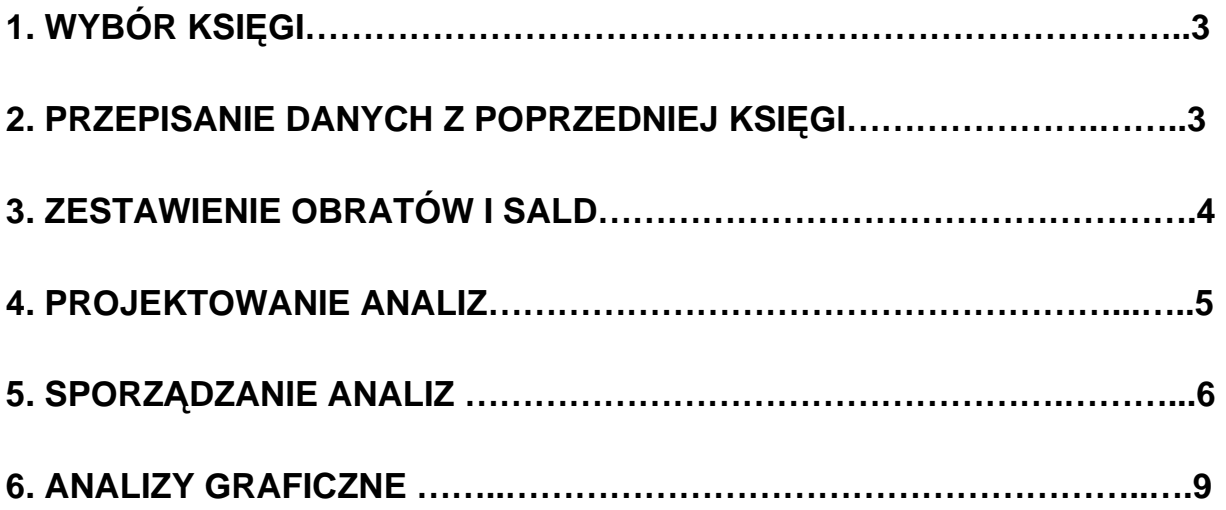

### **AD. 1 WYBOR KSI**Ę**GI**

Po wejściu do programu, ustawiona jest automatycznie aktualna księga główna, jednakże jest możliwość wskazania innej (starszej, z poprzednich lat rozrachunkowych). Wybraną księgę potwierdzamy Ok.

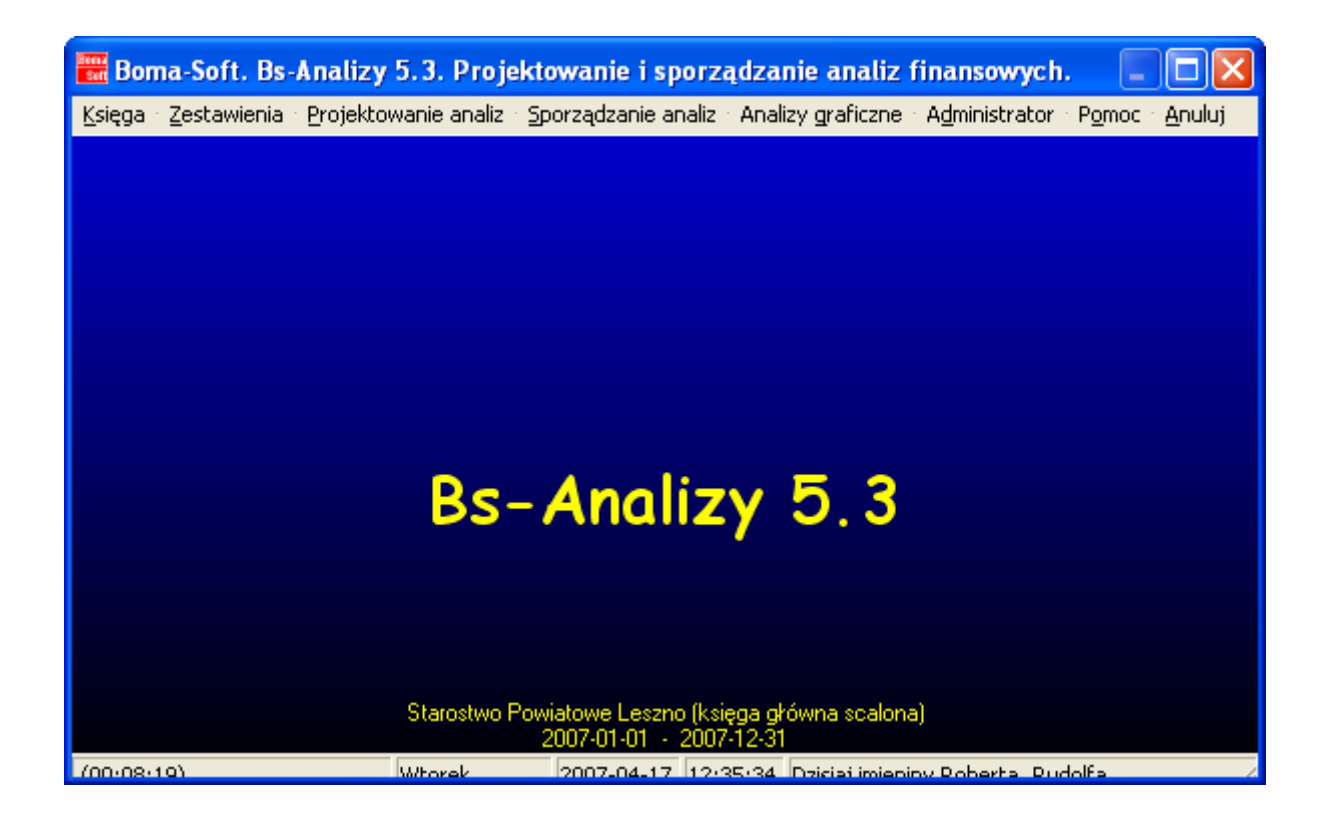

### **AD. 2 PRZEPISANIE DANYCH Z POPRZEDNIEJ KSI**Ę**GI**

Możliwość przepisania danych z poprzedniego roku w celu kontynuacji pracy w nowym roku obrachunkowym.

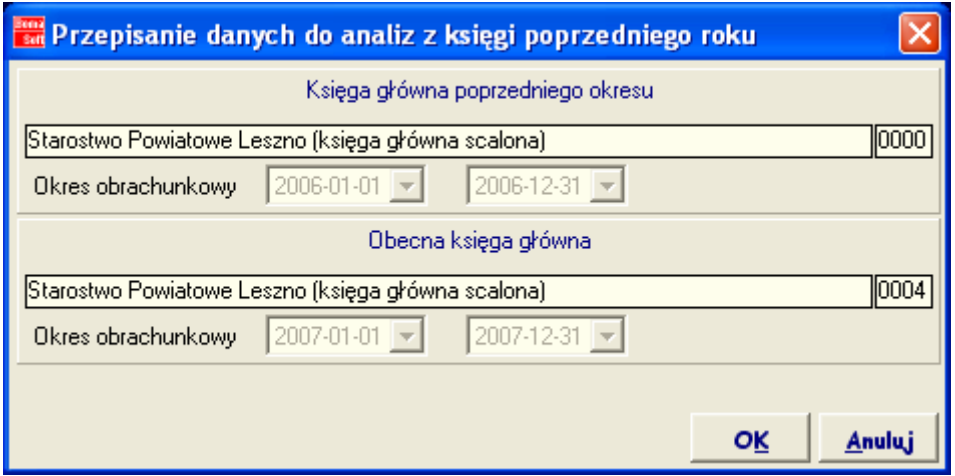

#### **AD. 3 ZESTAWIENIE OBROTÓW I SALD**

Możliwość wybrania obrotów oraz sald w celu wykonania zestawienia w formacie wydruku. Preferencje wyboru dotyczącą zakresu czasowego oraz rodzaju kont, obrotów i sald. Kliknięcie na opcje Ok powodu przejście do formatki wydruku i możliwość wyboru podglądu lub automatycznego drukowania zestawienia.

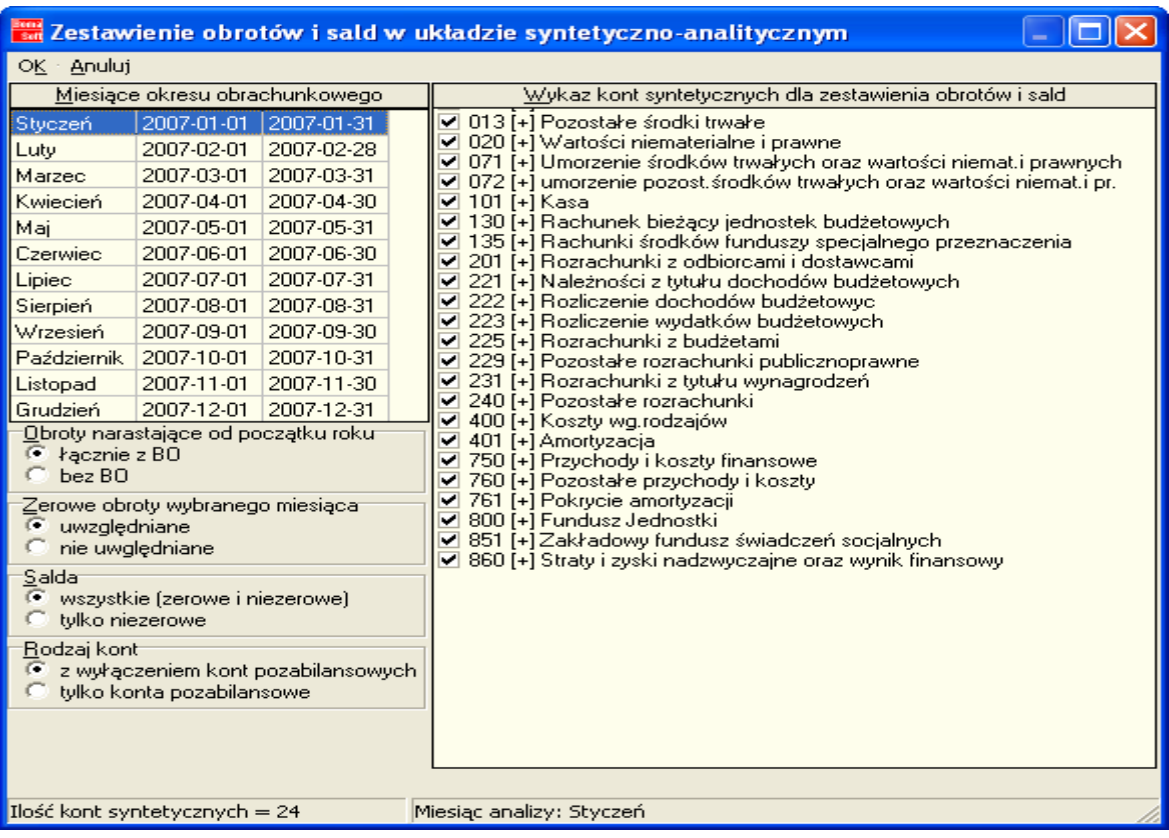

#### **AD. 4 PROJEKTOWANIE ANALIZ**

Etapy projektowania Analiz:

- 1. Dodanie nowej Analizy: nadanie nazwy oraz id, a także statusu Analizy z możliwością rozwijania lub brakiem takiej możliwości.
- 2. Dodawanie poszczególnych składników Analizy
- 3. Przypisanie do danych składników poszczególnych kont oraz masek kont.

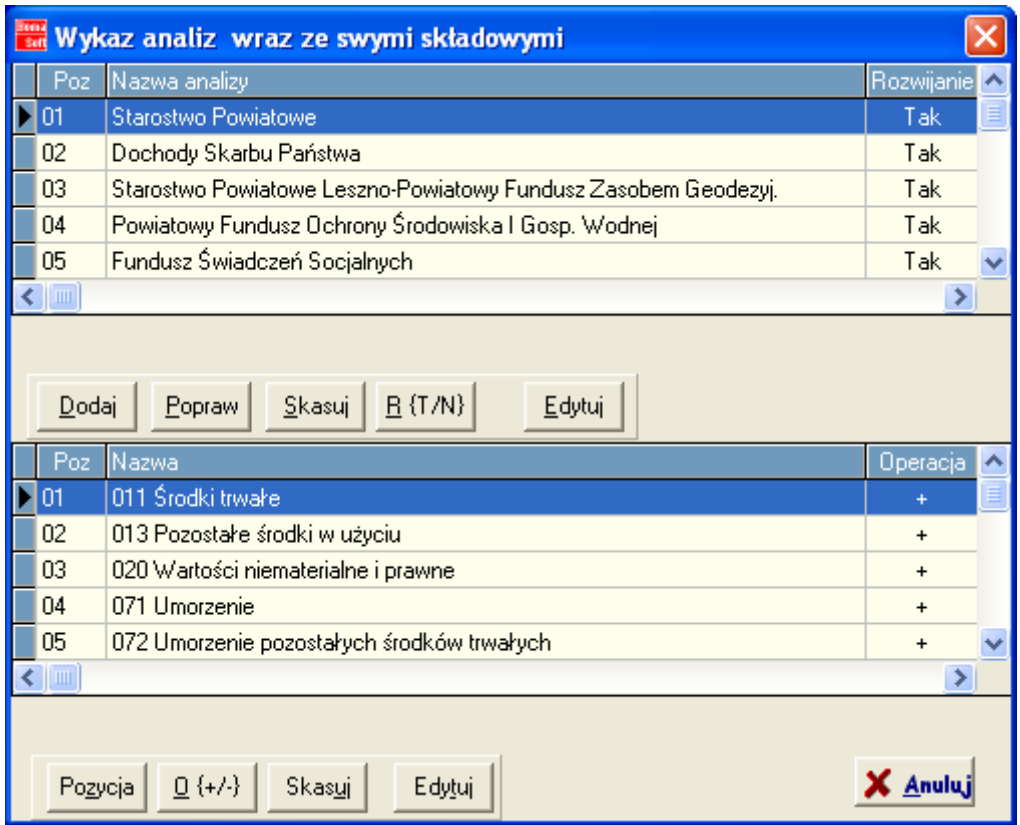

W menu głównym Projektowanie analiz  $\rightarrow$  Składowe jest możliwość dodawania oraz edytowania poszczególnych składników wykorzystanych w danej Analizie.

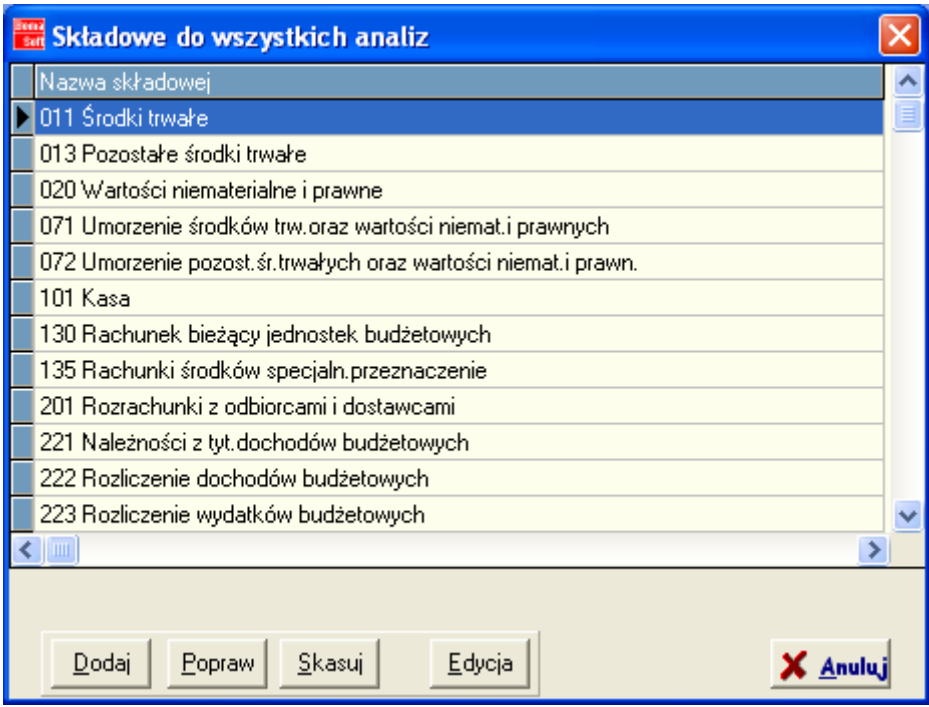

### **AD. 5 SPORZ**Ą**DZANIE ANALIZ**

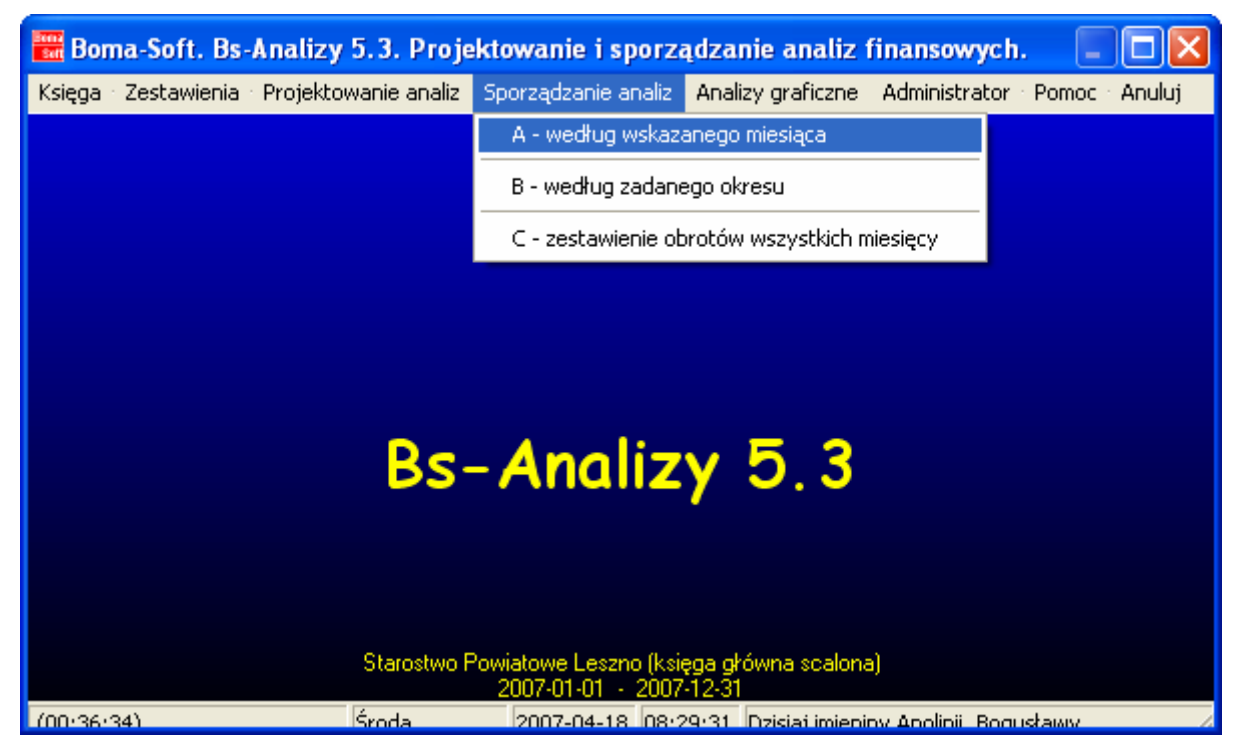

Daną Analizę można sporządzić trzema sposobami:

1. według wskazanego miesiąca – A Sporządzanie analiz

opcje:

- możliwość wyboru danego miesiąca
- przedstawienie obrotów łącznie z BO lub bez
- uwzględnienie zerowych obrotów wg miesięcy
- wybór sald zerowych i niezerowych
- możliwość rozwinięcia analiz do pozycji składowych oraz pozycji poszczególnych kont
- ustawienie kwot analiz nie uwzględniających groszy
- możliwość eksportu do Exela lub automatycznego wydruku

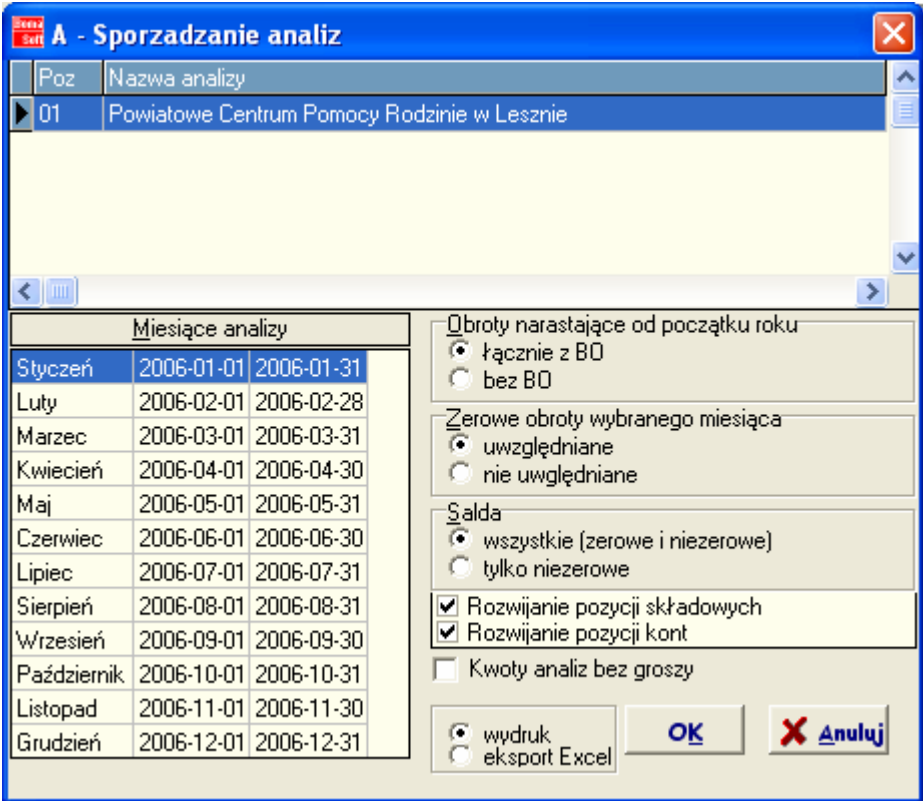

2. według wybranego okresu – B Sporządzanie analiz

opcje:

- wybór zakresu czasowego
- przedstawienie obrotów łącznie z BO lub bez
- uwzględnienie zerowych obrotów
- wybór sald zerowych i nie niezerowych
- możliwość rozwinięcia analiz do pozycji składowych oraz pozycji poszczególnych kont
- ustawienie kwot analiz nie uwzględniających groszy
- możliwość eksportu do Exela lub automatycznego wydruku

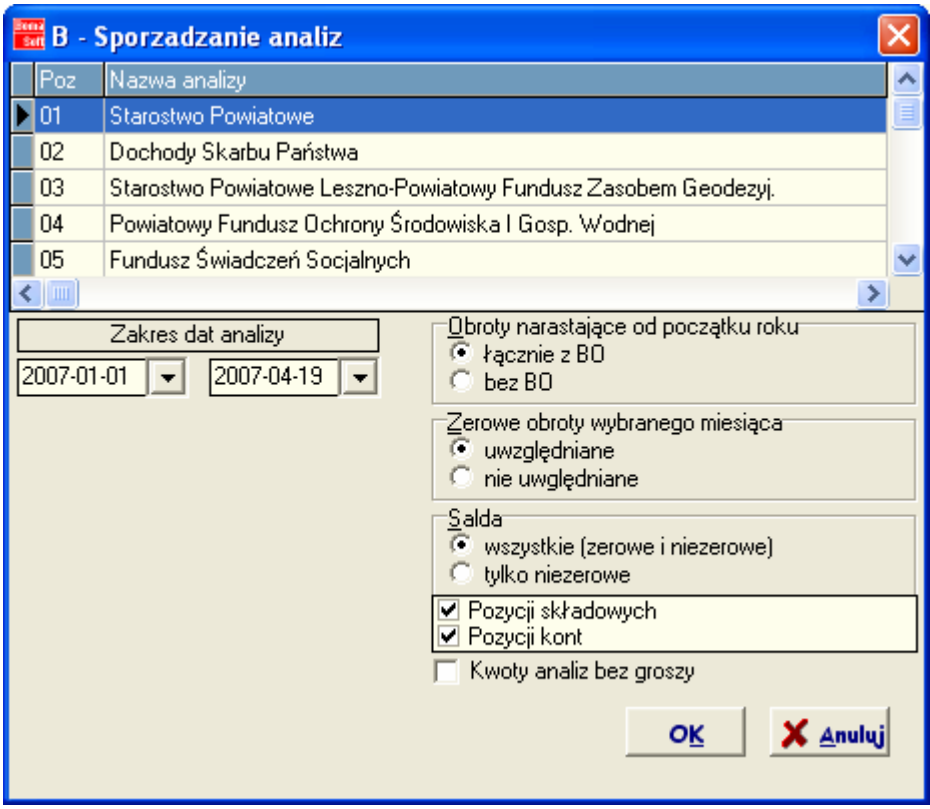

3. zestawienie obrotów wszystkich miesięcy – C Sporządzanie analiz opcje:

- przedstawienie obrotów łącznie z BO lub bez
- uwzględnienie zerowych obrotów
- możliwość zaokrąglenia do pełnych groszy

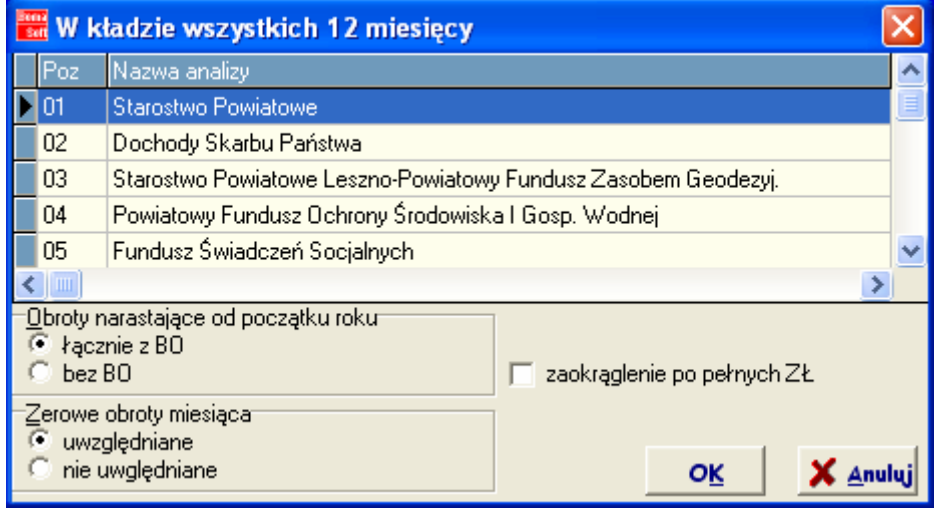

#### **AD. 6 ANALIZY GRAFICZNE**

Z menu głównego wybieramy opcje Analizy graficzne  $\rightarrow$  Obroty konta w funkcji okresu obrachunkowego, następnie wybieramy opcje do tworzenia nowej analizy lub do wyświetlenia grafiki analizy już powstałej.

Opcja Sporządzanie Analizy pozwala na skonstruowanie graficznego obrazu obrotów miesięcznych na wybranym koncie.

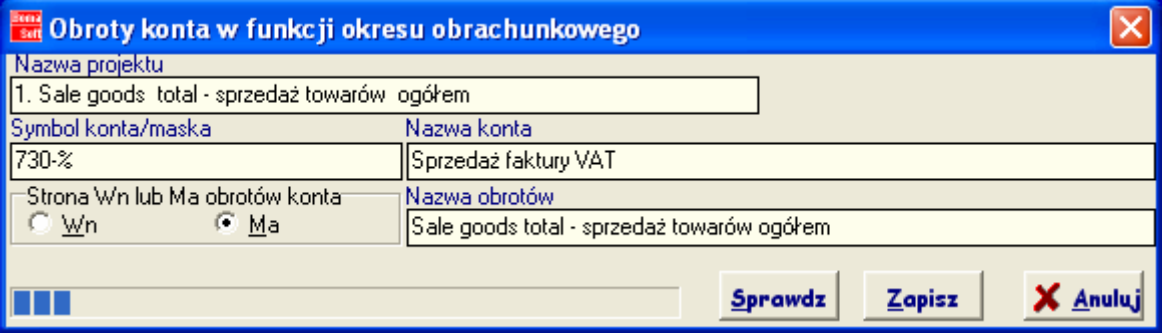

Funkcja Zapisz zapisuje dane stworzonej Analizy, natomiast opcja Sprawdź powoduje podgląd graficzny Analizy z możliwością wydruku:

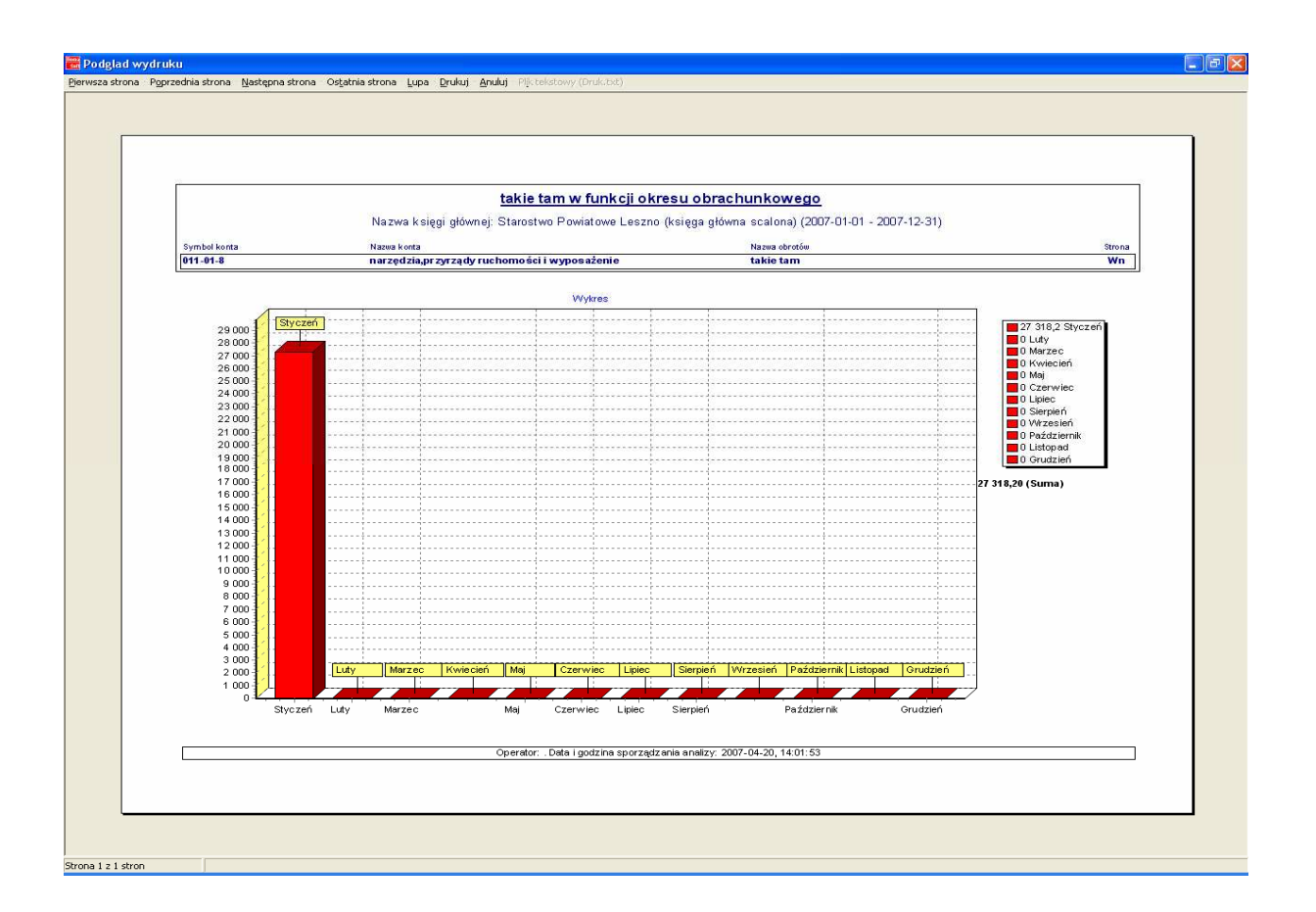